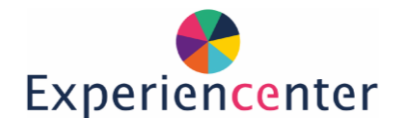

# Experience

# VR CoSpaces

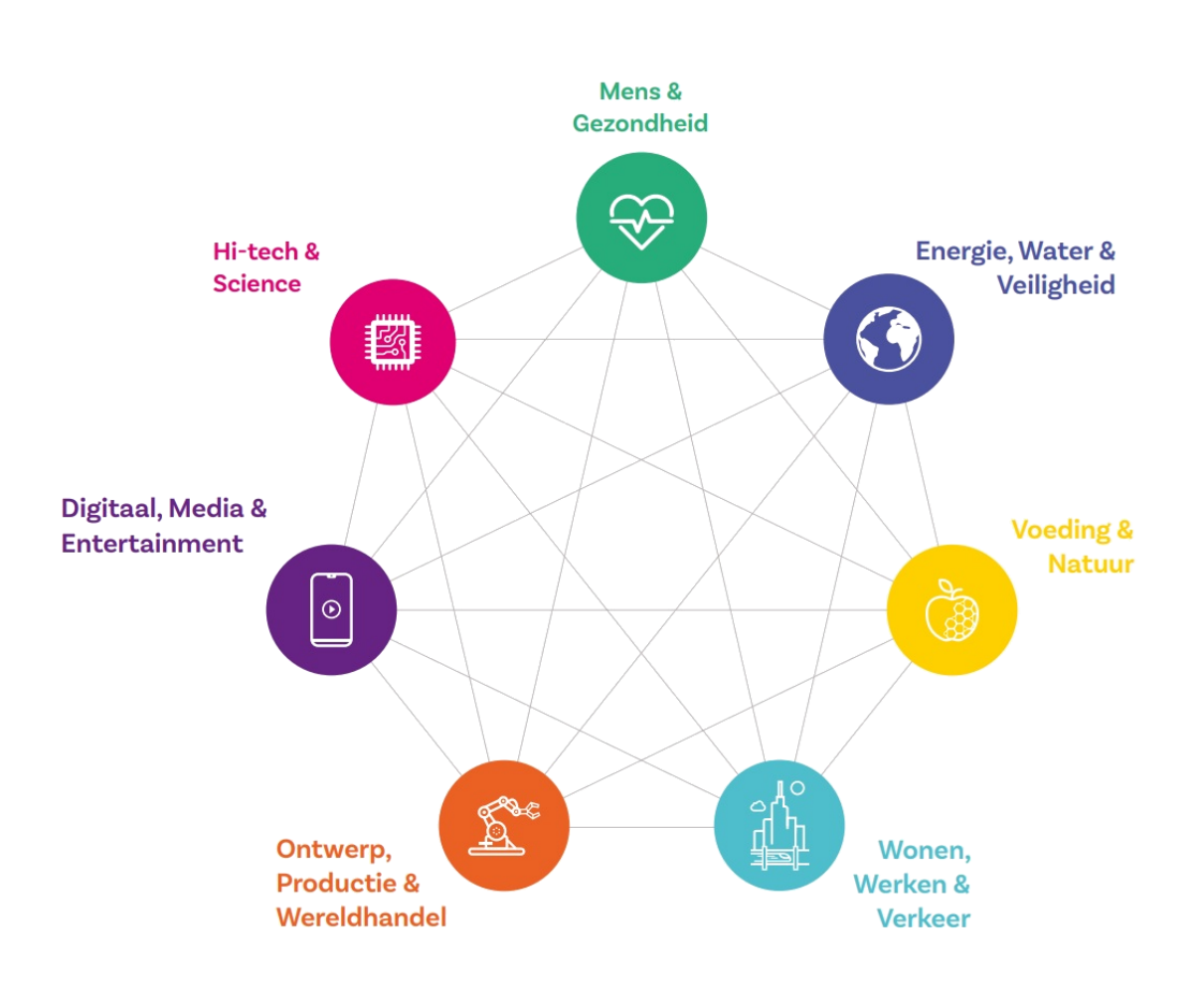

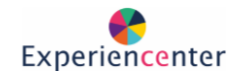

# Stappenplan: Een omgeving maken in CoSpaces

Ga naar: [cospaces.io](https://cospaces.io/edu/) Klik rechtsboven op Log in.

Gebruik de gebruikersnaam en het wachtwoord dat je hebt gekregen. Vraag deze aan de docent. Heeft de docent geen accountgegevens of eigen klas aangemaakt, gebruik je de inloggegevens achteraan in deze lesbrief.

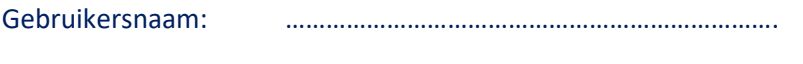

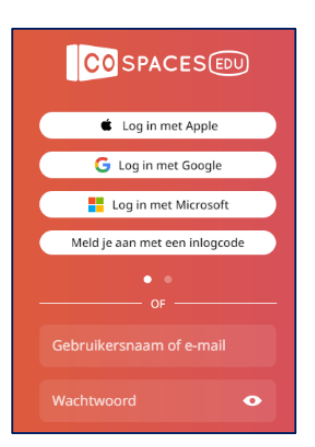

Wachtwoord: ……………………………………………………………….

Voeg de klas toe en/of klik op de klas toe die je docent je vertelt en vervolgens op speelplaats.

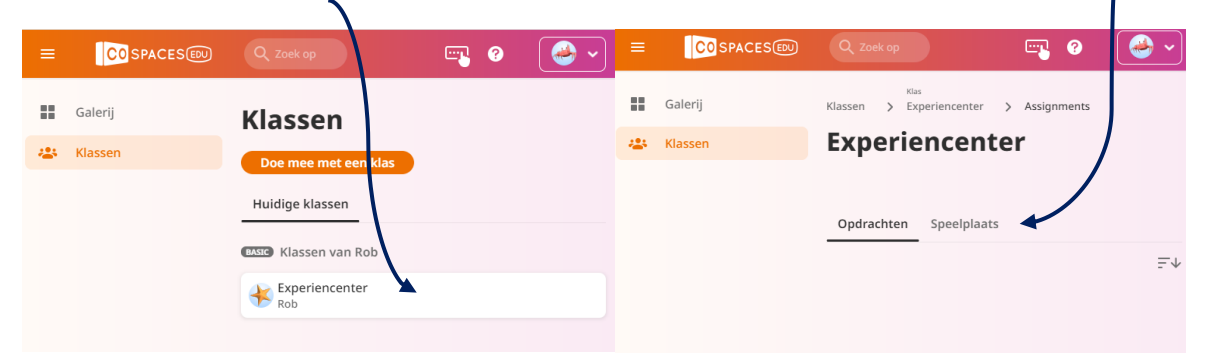

Hier vindt je meerdere spellen waar aan gewerkt wordt.

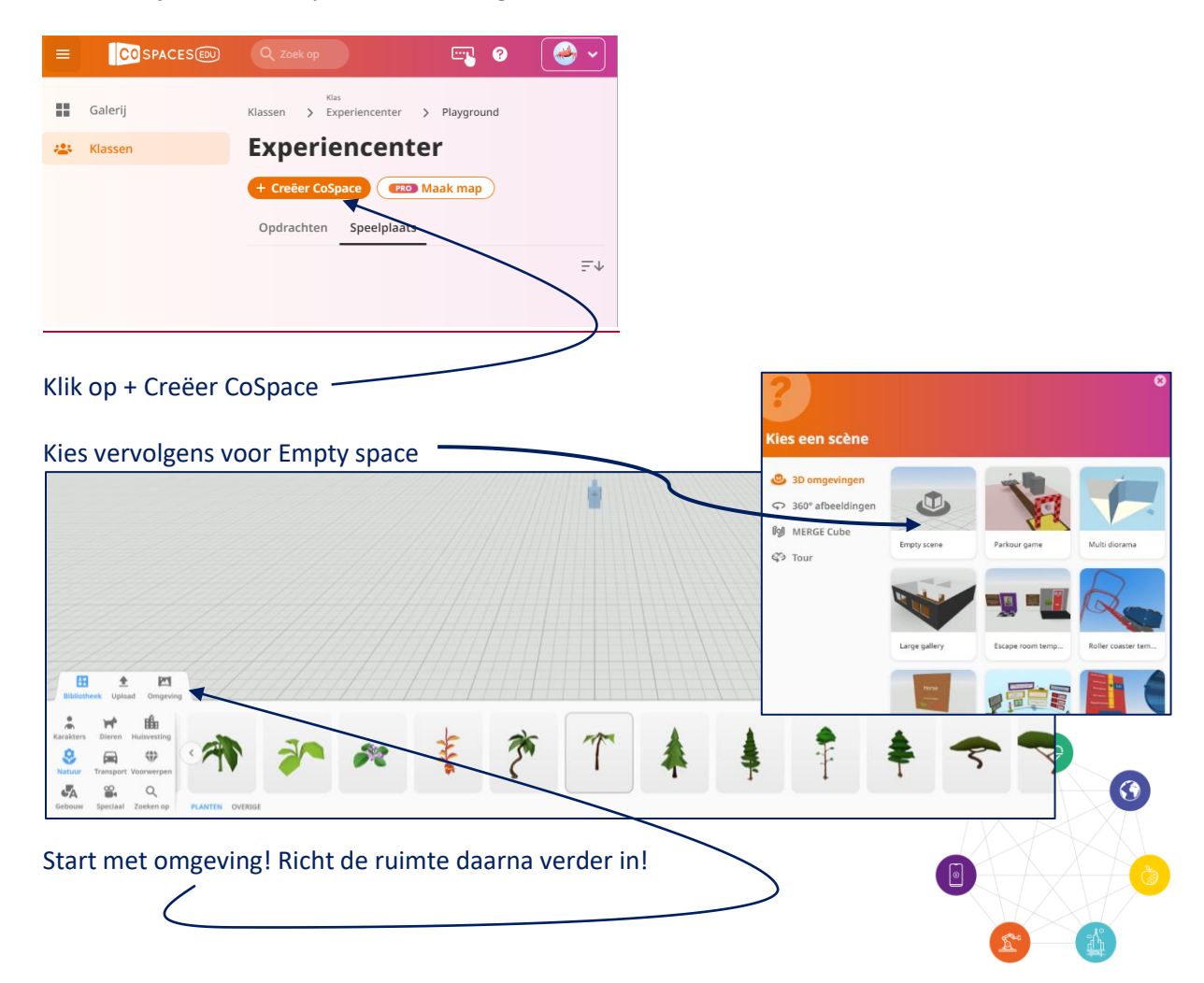

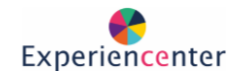

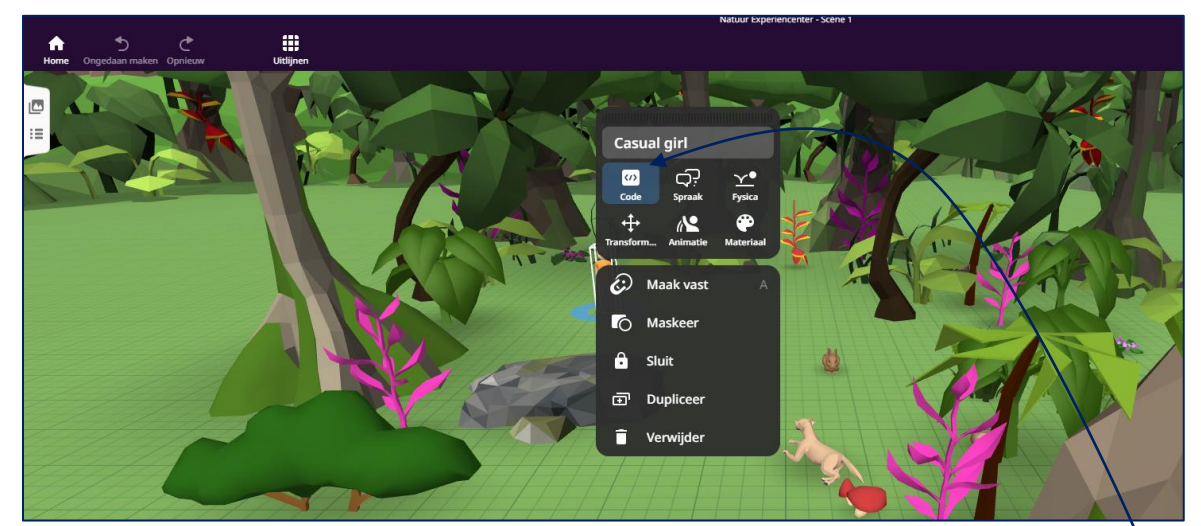

Door op rechtermuisknop op een figuur te klikken kun je deze geschikt maken voor coderen.

Kies voor: Gebruiken in CoBlocks

Rechts boven kan je vervolgens op Code kiezen.

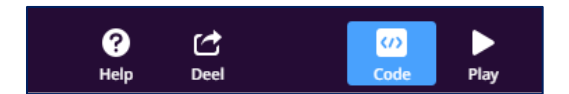

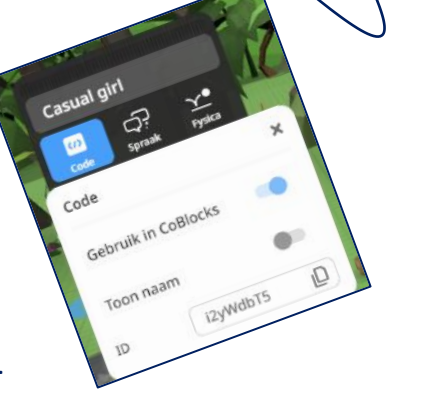

Er opent zich een omgeving.

Hierin plaats je een soort puzzelstukken met codes onder elkaar.

De figuren die je geschikt heb gemaakt voor programmeren kun je nu gebruiken in de CoBlocks

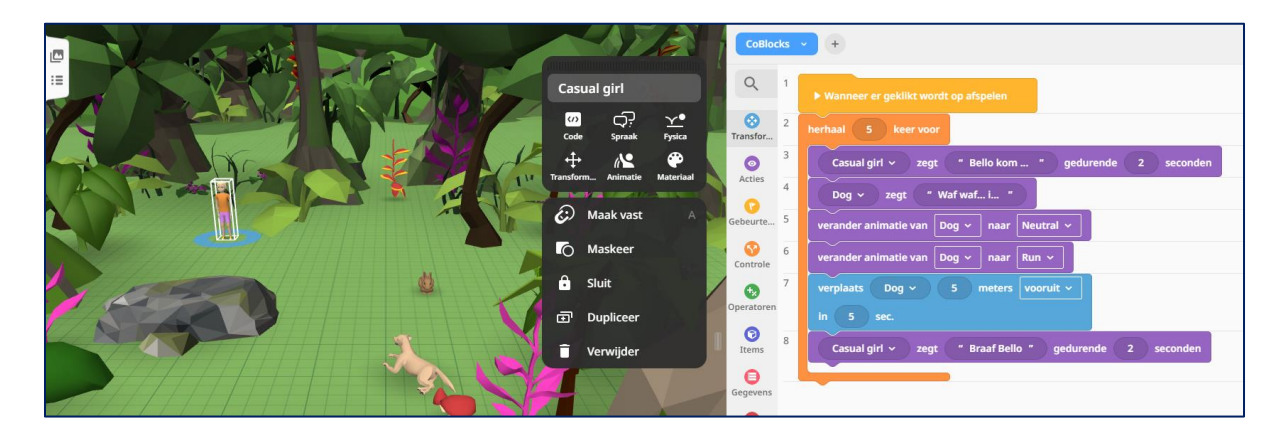

Probeer deze omgeving uit.

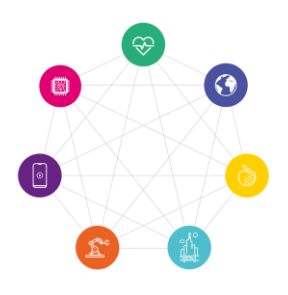

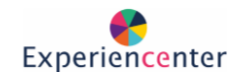

Dat wat je maakt kun je nu "echt" beleven in VR!!!

- Je blijft op een gewone PC in: [cospaces.io](https://cospaces.io/edu/)
- Klik rechtsboven op je account en kies dan voor "Get a Login code".
- Je ziet dan een code van 6 cijfers die 2 minuten geldig is.

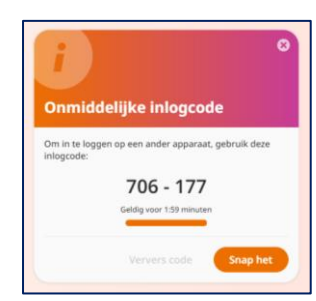

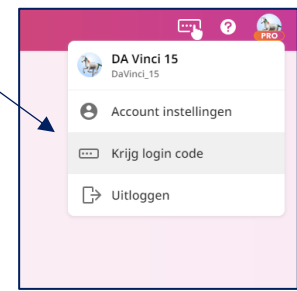

- Nu zet je de VR-bril op. Ga naar de app-bibliotheek op je VR-bril en open de meta Quest browser.
- Ga ook in de VR-bril naar [cospaces.io](https://cospaces.io/edu/)
- Daarna inloggen en kies je voor "Meld je aan met een inlogcode".
- DUS NIET INLOGGEN MET EEN PROFIELNAAM.
- Nu vul je de 6 cijferige code in.
- (Je ziet nu op de vaste PC dat CoSpaces uitlogt.)
- Klik op de klas die je op de PC ook hebt gebruikt en vervolgens op "speelplaats".
- De omgeving die je net hebt gemaakt zou er nu bij moeten staan, deze mag je openen.
- Klik rechtboven op afspelen. In de bril kun je nu fullscreen kijken.
	- Het navigeren gaat door met de duim over de controller te strijken.
	- Selecteren of klikken gaat zoals normaal met je wijsvinger.

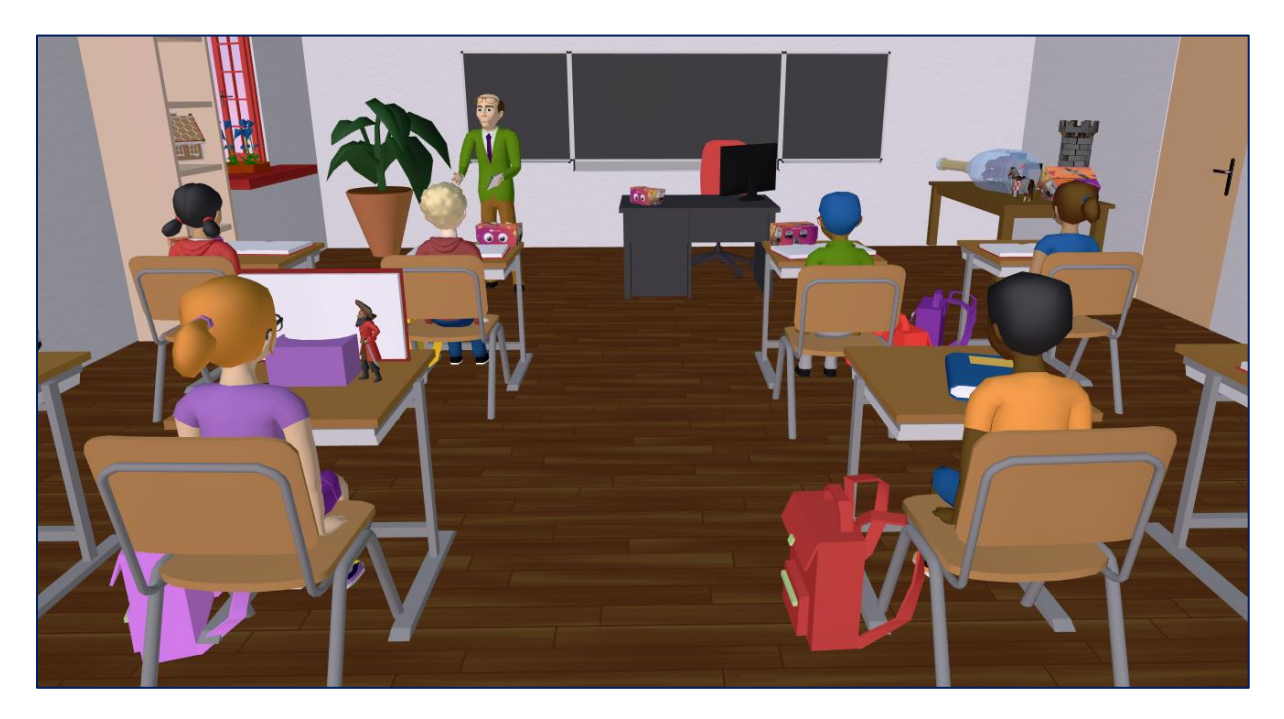

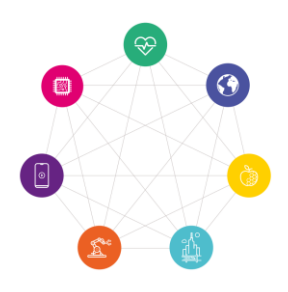

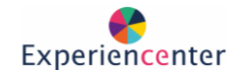

# Opdracht: Kies een uitdaging!

#### **Uitdaging 1.**

Maak een verhaal op de maan. In dit verhaal moeten een mens en een dier samen op zoek gaan naar een speciaal voorwerp. Een voorwerp dat eigenlijk niet thuishoort op de maan. Binnen deze zoektocht moet er een botsing tussen twee figuren plaatsvinden, een botsing met grote gevolgen! Uiteindelijk moet het verhaal een einde hebben, waarbij er iets met het voorwerp is gebeurd.

#### **Uitdaging 2.**

Maak een mooie bosrijke omgeving. Verzin hierin een verhaal met een fiets. Zorg dat het in je verhaal nodig is dat de politie wordt gebeld. In jouw verhaal moeten minimaal 3 personen voorkomen. Ook moet er nog één ander vervoersmiddel in jouw verhaal worden verwerkt.

#### **Uitdaging 3.**

Maak een mooie bosrijke omgeving. Verzin hierin een verhaal met een fiets. Zorg dat het in je verhaal nodig is dat de politie wordt gebeld. In jouw verhaal moeten minimaal 3 personen voorkomen. Ook moet er nog één ander vervoersmiddel in jouw verhaal worden verwerkt.

# Controleer wat je maakt "echt" in VR!!!

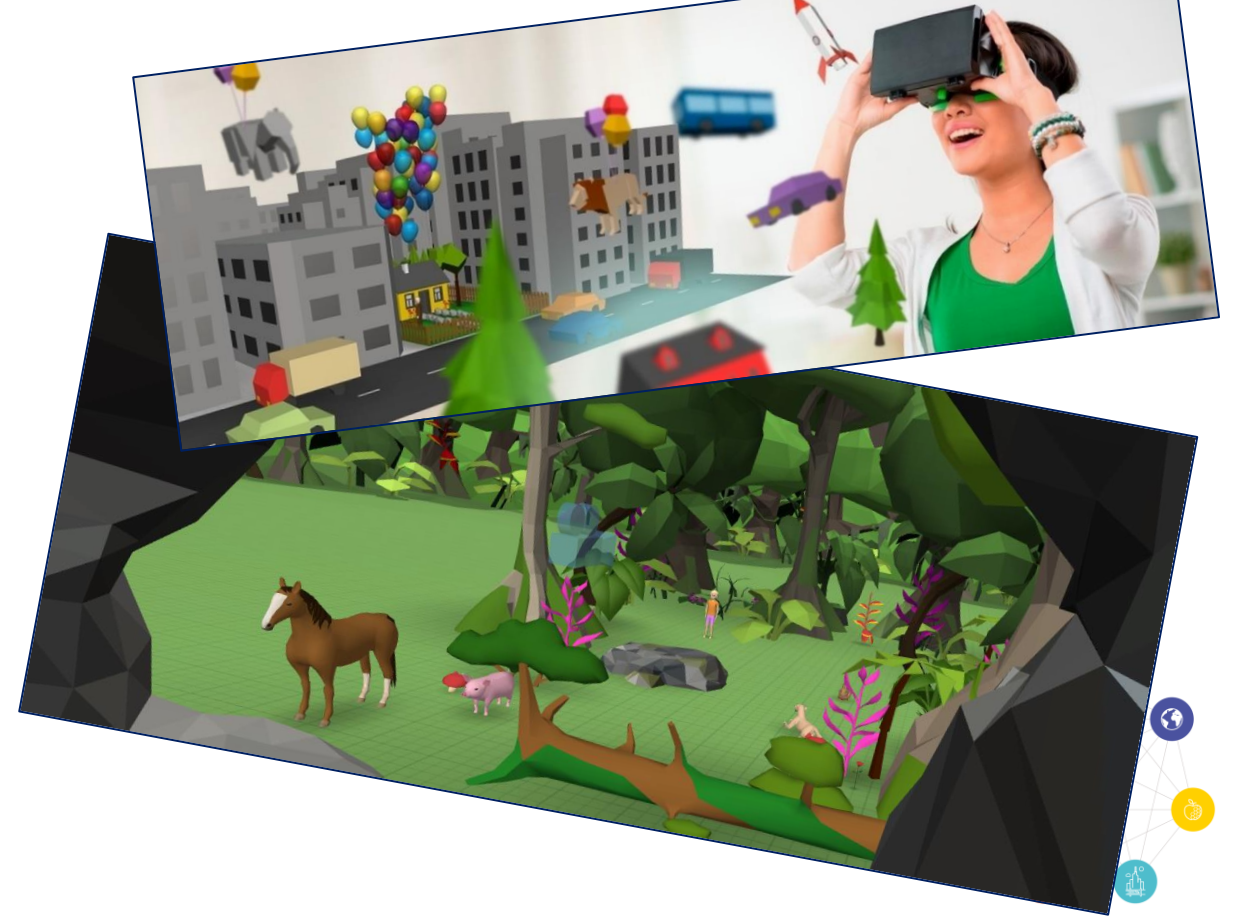

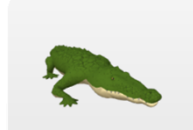

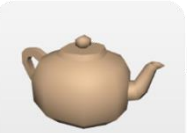

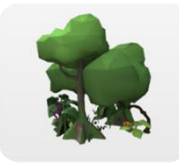

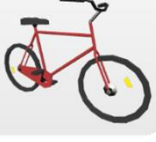

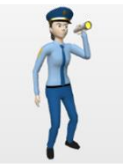

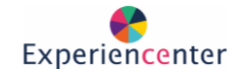

### Opdracht: Jouw eigen verhaal

Ontwerp een eigen verhaal. Je schrijft hiervoor eerst een script!

Een script is de kapstok van een verhaal in bijvoorbeeld een film, videospel of televisieserie. Het beschrijft alles wat er te 'zien' en te 'horen' is. Een script bestaat uit een dialoog en acties.

De dialoog is wat de personages zeggen. Acties zijn alles wat je ziet en alle relevante geluiden.

Een script voor een film bestaat vaak uit 90 tot 120 pagina's! Eén pagina is ongeveer 1 minuut film!

Schrijf hier kort jouw eigen script. Ga daarna aan de slag in CoSpaces!

……………………………………………………………………………………………………………………………………………………………. ……………………………………………………………………………………………………………………………………………………………. ……………………………………………………………………………………………………………………………………………………………. ……………………………………………………………………………………………………………………………………………………………. ……………………………………………………………………………………………………………………………………………………………. ……………………………………………………………………………………………………………………………………………………………. ……………………………………………………………………………………………………………………………………………………………. ……………………………………………………………………………………………………………………………………………………………. ……………………………………………………………………………………………………………………………………………………………. ……………………………………………………………………………………………………………………………………………………………. ……………………………………………………………………………………………………………………………………………………………. ……………………………………………………………………………………………………………………………………………………………. ……………………………………………………………………………………………………………………………………………………………. …………………………………………………………………………………………………………………………………………………………….

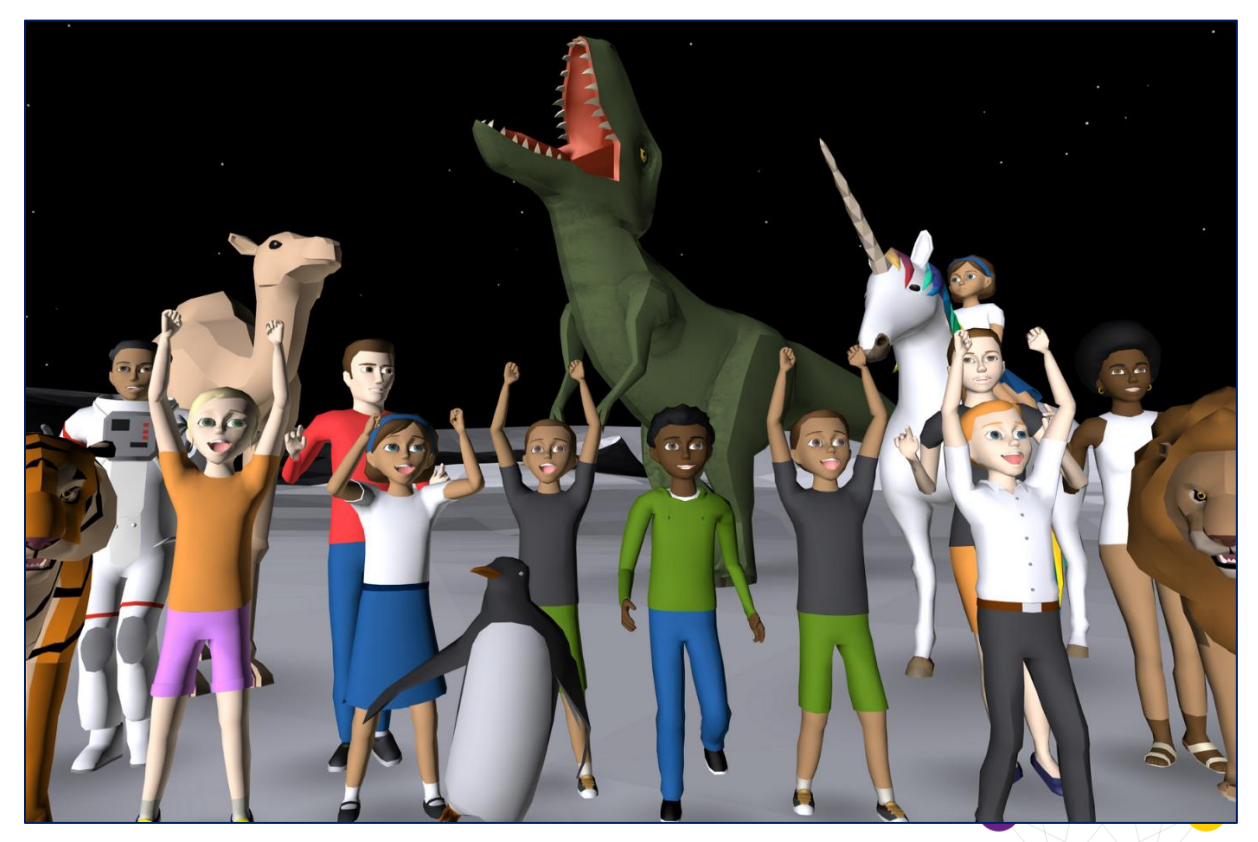

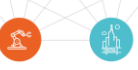

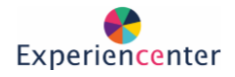

# Standaard inloggegevens

Heeft de docent geen specifieke inloggegevens dan kijk welke VR-bril je hebt en gebruik de volgende inloggegevens:

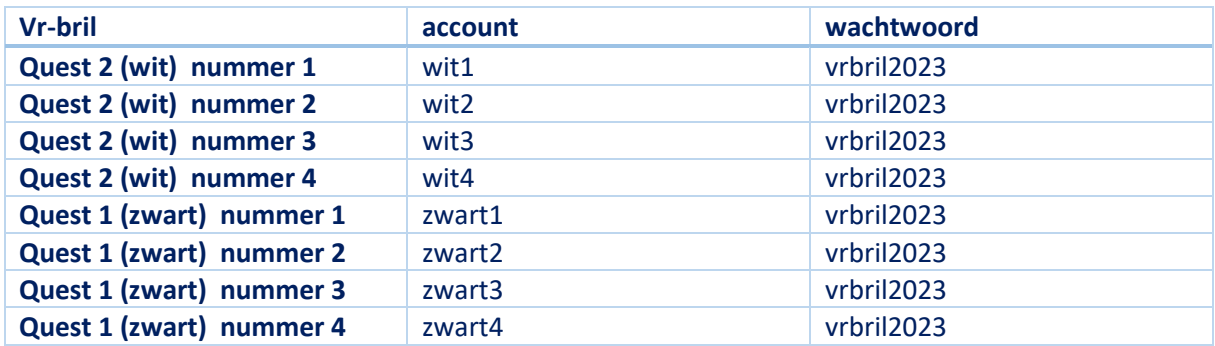

#### Experiencenter klas: GKRSQ

Ander klas toevoegen kan hier

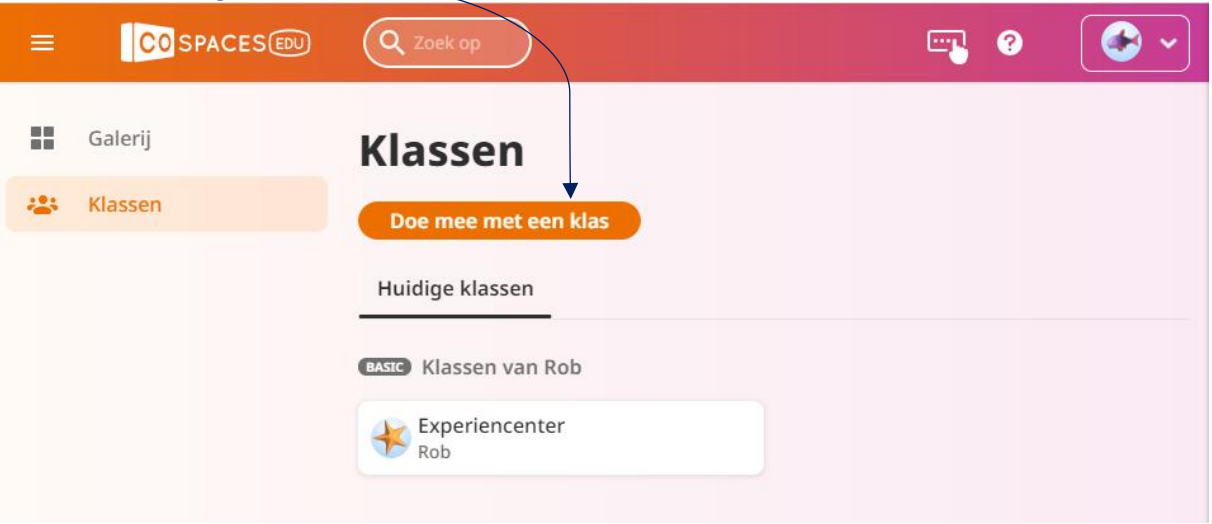

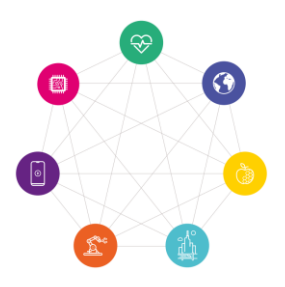